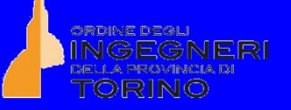

#### **Ordine degli Ingegneri della Provincia di Torino**

**Seminario sulla Stima Parametrica- Introduzione**

**Ing. A. Cennini – Ordine degli Ingegneri della Provincia di Napoli Ing. G. Pavan – Ordine degli Ingegneri della Provincia di Torino**

**Torino, 28 maggio 2015**

## *LCC Tool Commerciale: PRICE True Planning*

#### **PRICE**

PRICE (True Planning SW) è un tool commerciale per la stima parametrica dei costi di sviluppo, produzione e operativi. In particolare ha le seguenti funzionalità:

Budgeting & Planning Management, Systems Engineering Project Management (Costs, Scheduling & Resources) Design/hardware and software development Manufacturing

E le seguenti funzionalità per altri costi/analisi:

Operating, maintenance (spares, repairs, etc.) Risk analysis (Cost and schedule probability distributions)

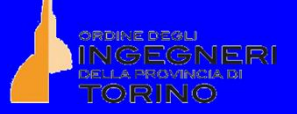

## *PRICE True Planning*

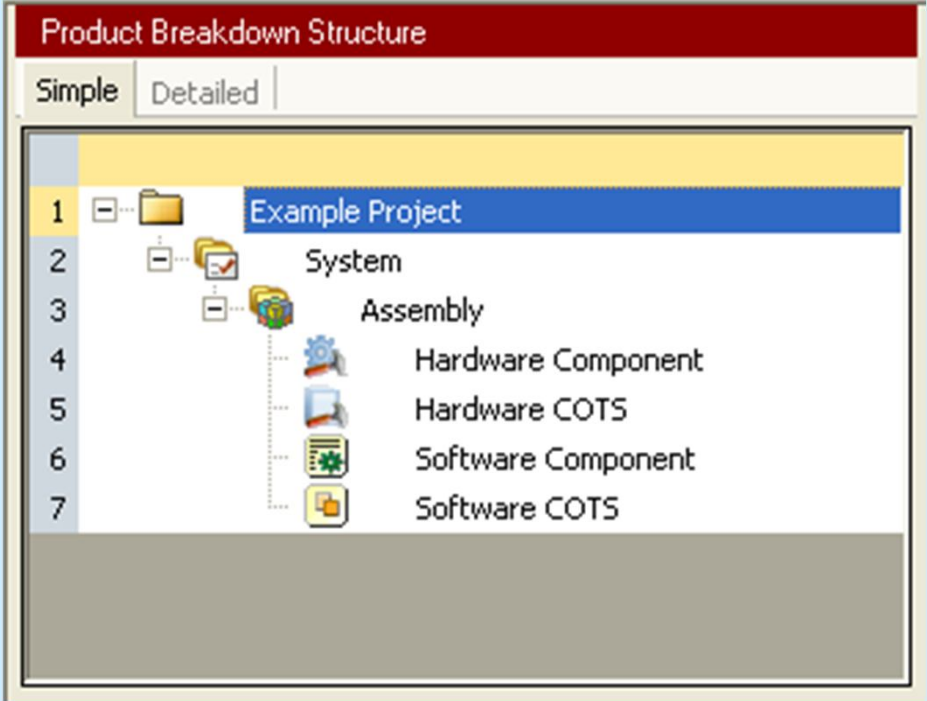

## Vista "Simple" PBS

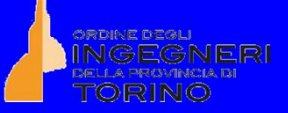

## *PRICE True Planning*

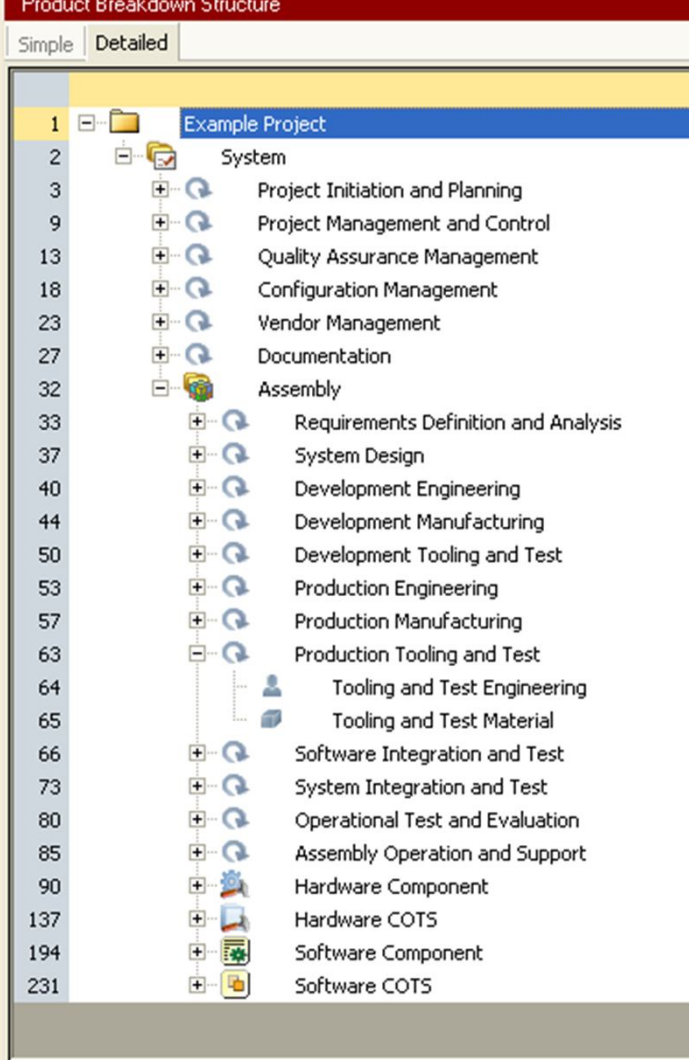

Vista di dettaglio con attività e risorse

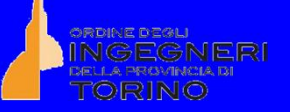

### *True Planning*

Per poter effettuare la valutazione di costi, è necessario creare all'interno del tool PRICE (True Planning versione 12.2) un'adeguata PBS, in linea con il prodotto/sistemi di cui si sta parlando e secondo gli Standard di riferimento.

La PBS è costruita con i cosiddetti "Cost Object" costituiti da "Assembly" "Hardware and Software Component", "Hardware and Software COTS", vedi figure.

Le varie parti sono appunto assemblate all'interno di "assembly" e relativi "sub-assembly".

In genere La PBS costruita in Price riporta items di tipo Hardware o Software Component per i componenti fatti in casa, Hardware COTS per gli item acquistati, assembly item per i costi relativi alle attività di integrazione, assemblaggio e testing.

Per ciascuno dei componenti è inoltre necessario di disporre delle caratteristiche tecniche principali, materiali, pesi, lavorazioni, ecc., da introdurre nella tabella preparatoria di input di PRICE.

Più sono presenti dettagli e più ovviamente la stima parametrica diventa accurata.

Occorre anche introdurre il costo orario attraverso il worksheet set.

La vista di dettaglio indica per lo stesso oggetto Attività e Risorse ( vedi figure seguenti).

## *PRICE True Mapper*

Per avere un cross-reference tra PBS e WBS e soprattutto per avere una struttura delle attività con relative valorizzazioni secondo uno standard noto (WBS Standard), è necessario utilizzare un SW a corredo di PRICE che è PRICE True Mapper. Con esso si ha a sinistra la PBS creata in True Planning, a destra una WBS standard a cui far riferimento. In tal modo si possono assegnare cost object, generic activity, detailed activity a ciascuna cartella della WBS Standard caricata nel SW e predisposta precedentemente e con percentuali a seconda delle esigenze/organizzazione del lavoro peculiari dell'azienda.

Ciò è molto utile, quando si hanno diverse WBS standard a cui far riferimento, come accade nella valutazione di costi per diversi programmi militari e civili.

Le attività valorizzate sotto forma di Labour, Costi, ecc. possono poi essere esportate in MS Excel

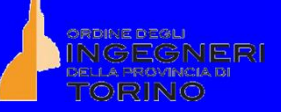

## *PRICE True Mapper (WBS output)*

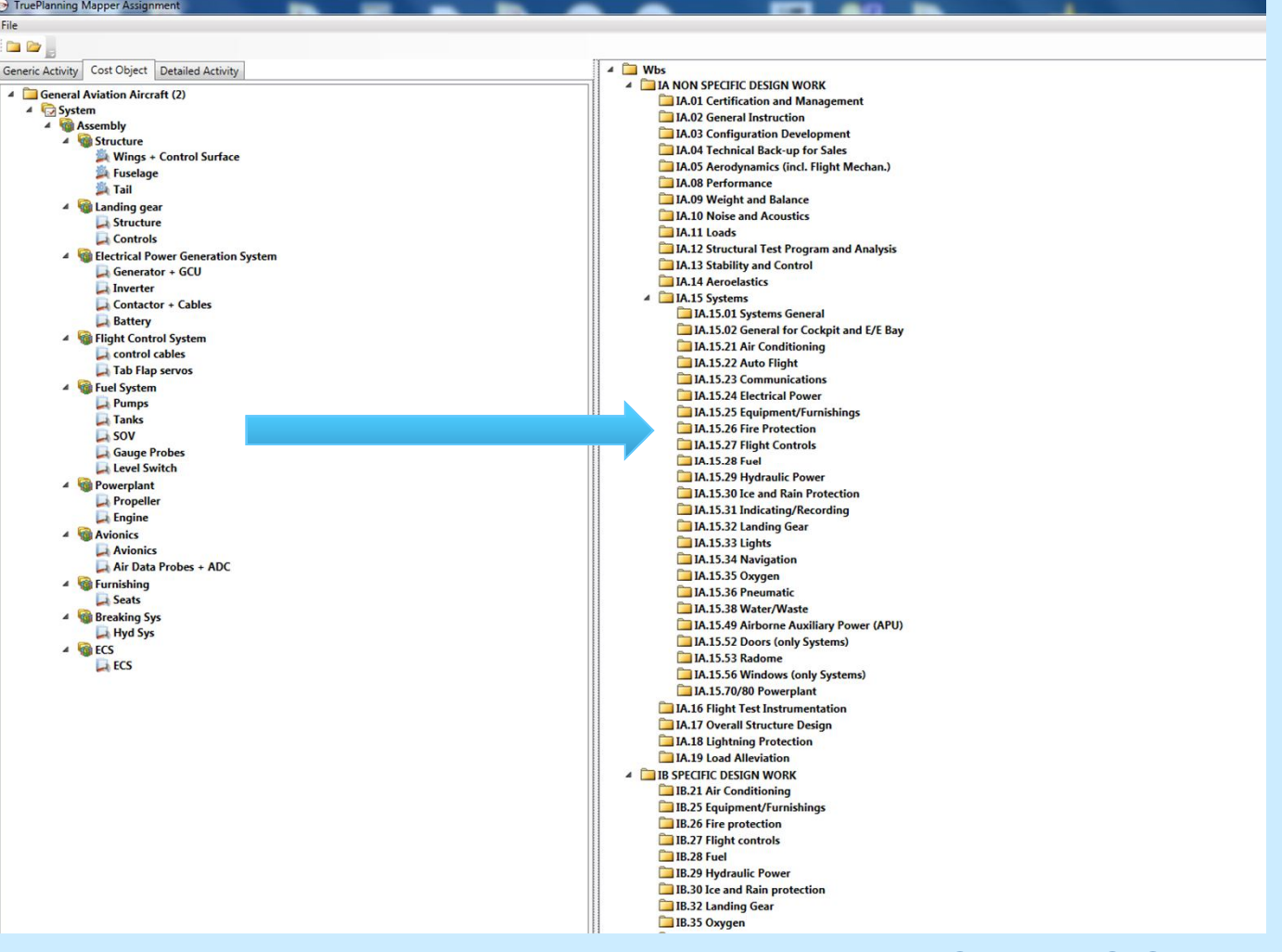

Esempio di True Mapper con assegnazione PBS a WBS Standard

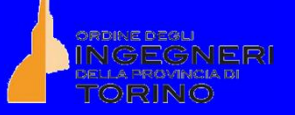

# **Possibili applicazioni della stima parametrica (Rif. 5)**

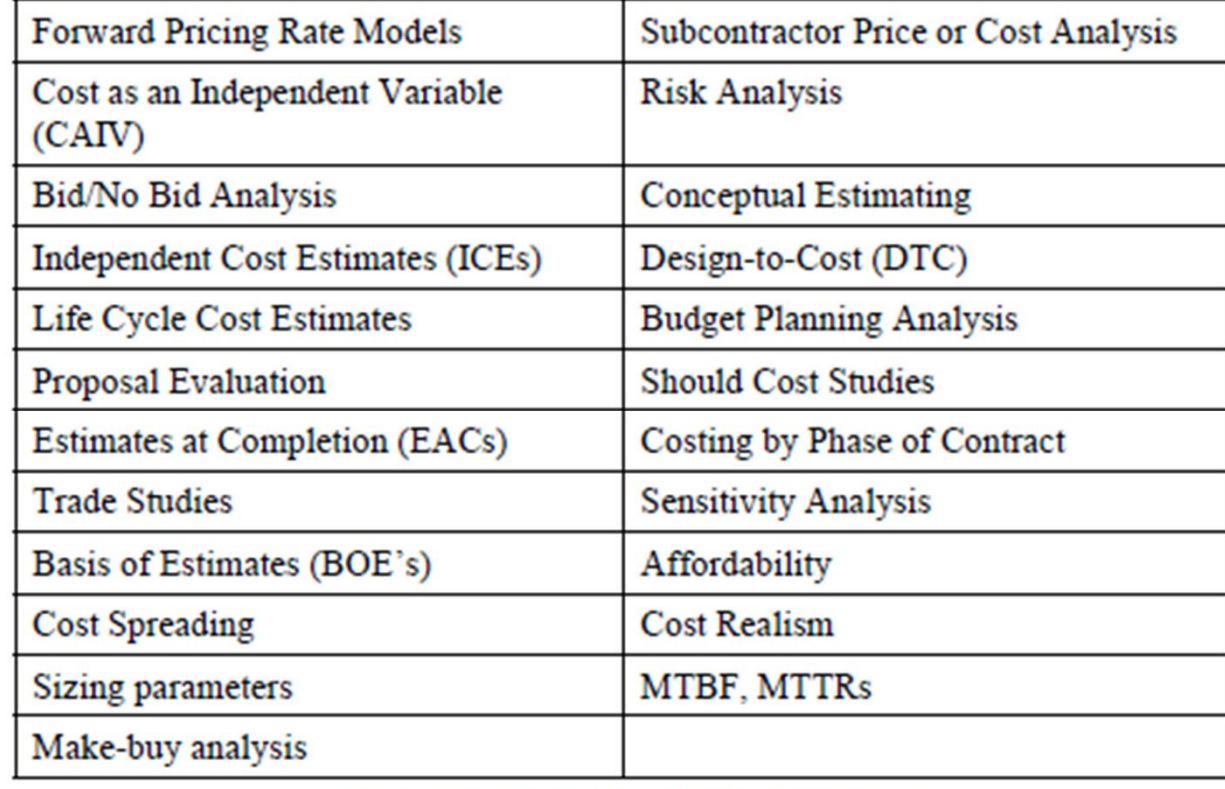

Figure 8.1 General Parametric Applications

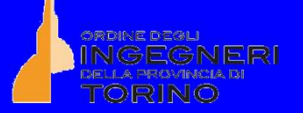

## **Cost Breakdown (2004)**

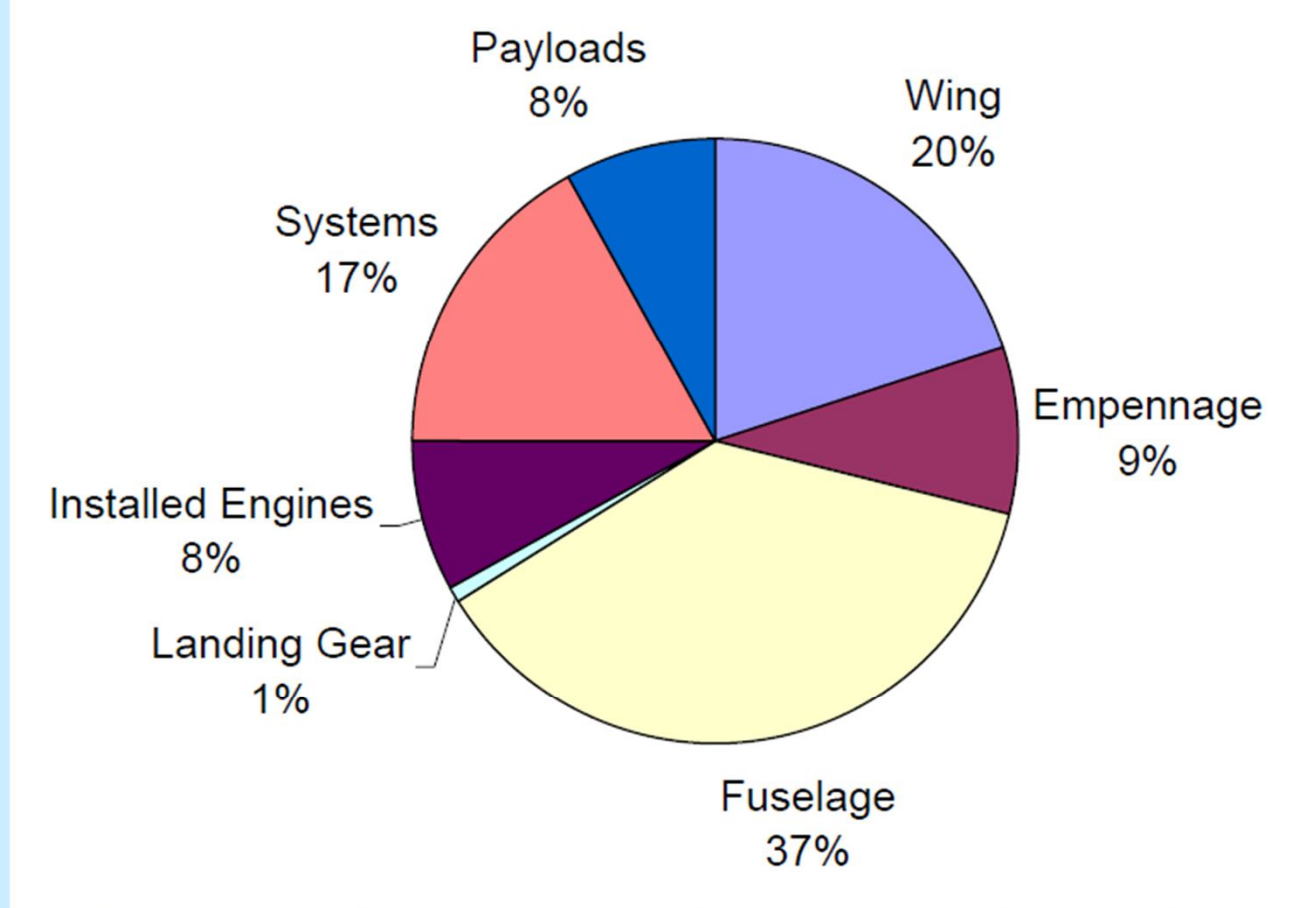

Representative non-recurring cost breakdown by parts for large commercial jet (from Markish).

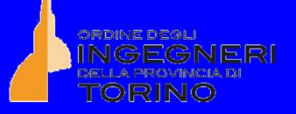

## **Cost Breakdown (2014)**

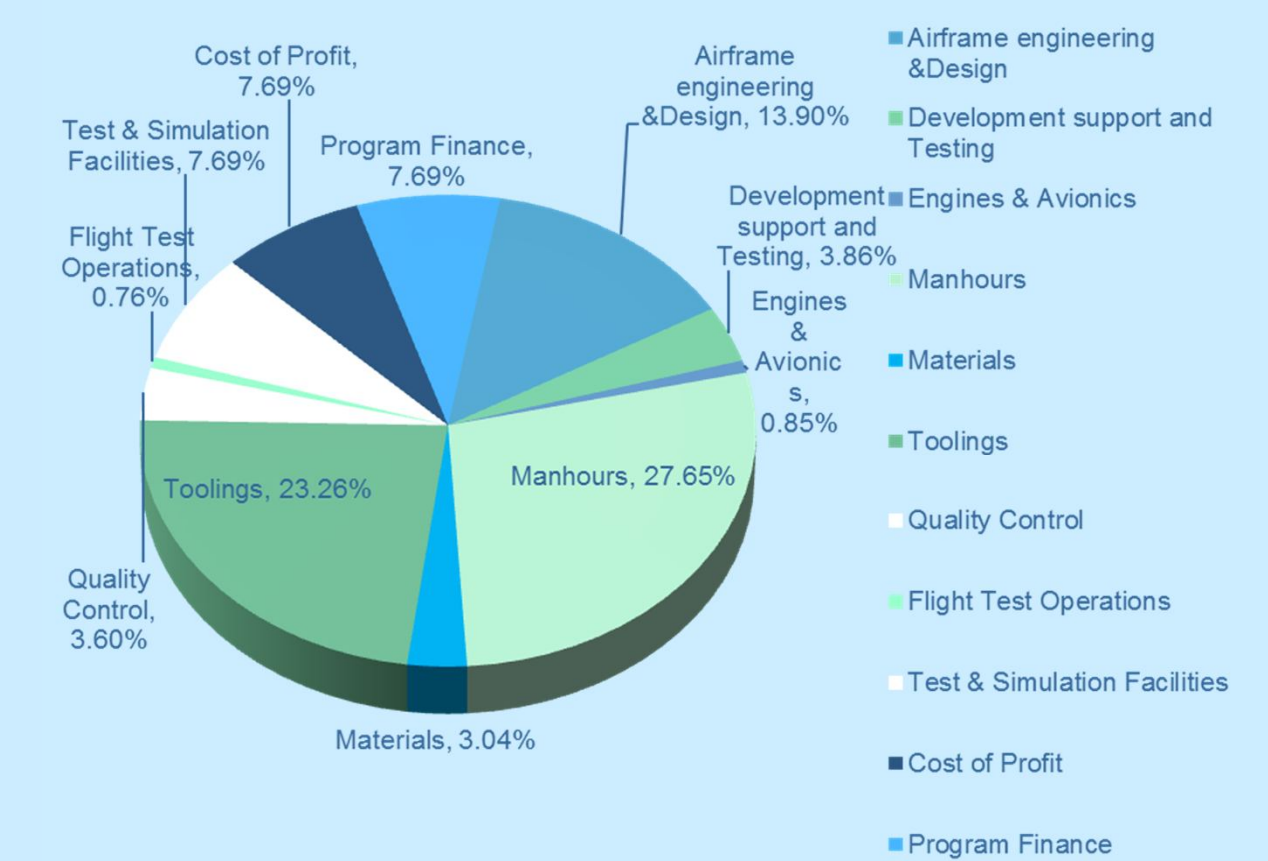

Tipica suddivisione di NRC per Boeing 737-800 A/C (from Dev. of LCC for Conventional and Unconventional Aircraft, Delft University of Technology)

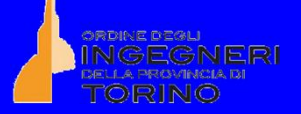

# **Cost Breakdown (2004)**

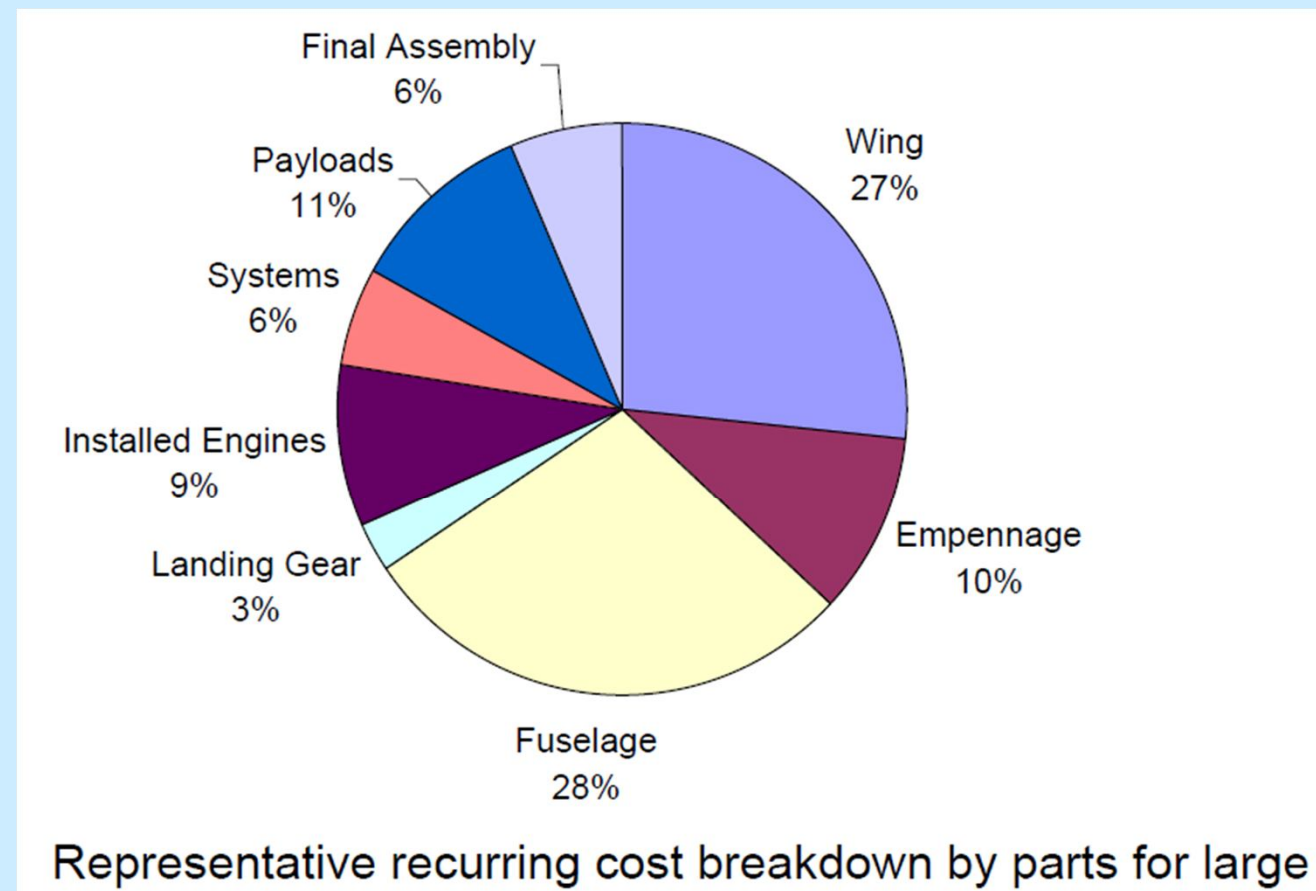

commercial jet (from Markish).

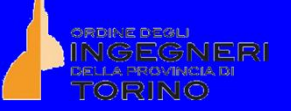

 $W$  Wing

# **Cost Breakdown (2014)**

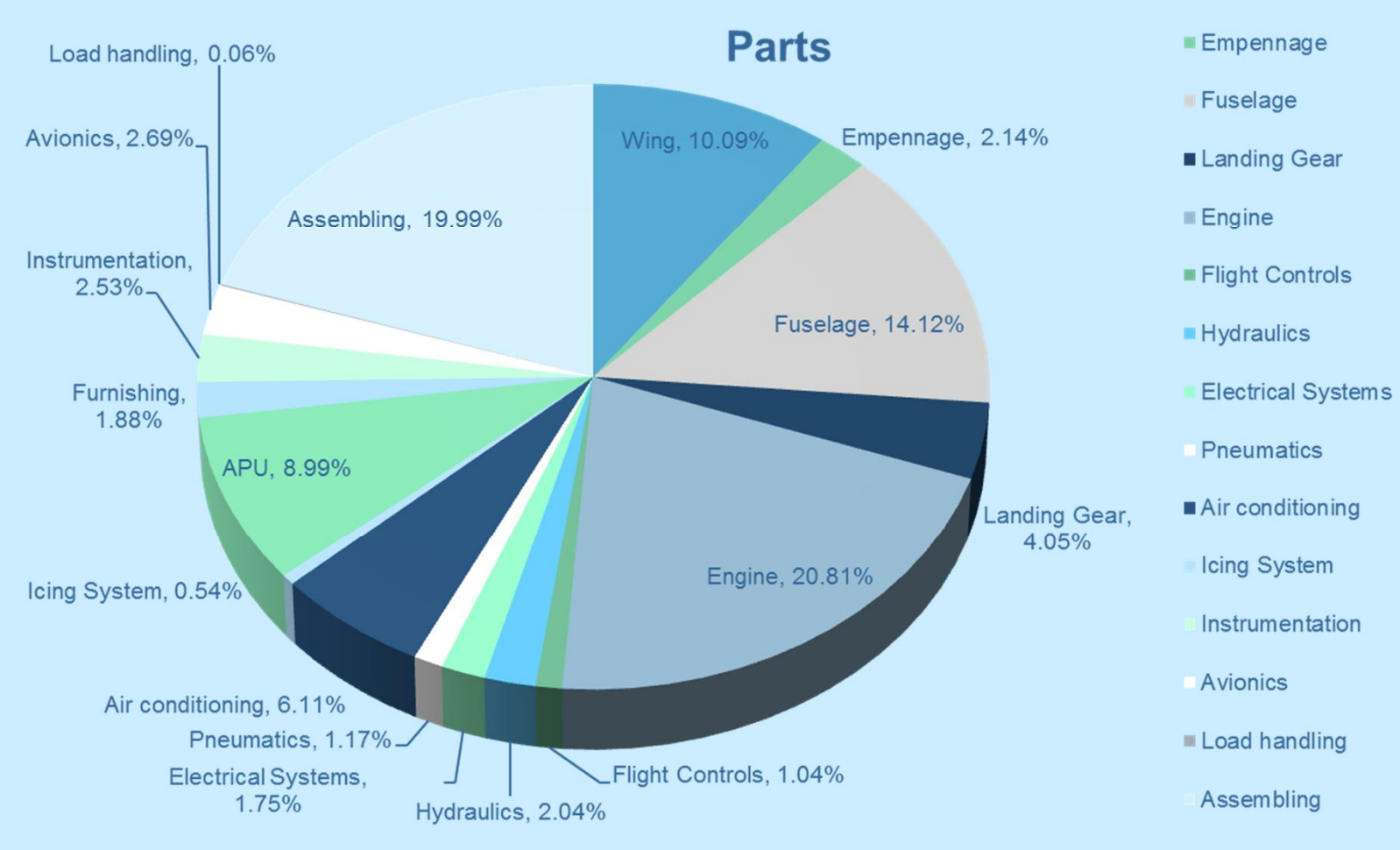

Tipica suddivisione di RC per Boeing 737-800 A/C (from Dev. of LCC for Conventional and Unconventional Aircraft, Delft University of Technology)